# **IC600 Reference and operators manual**

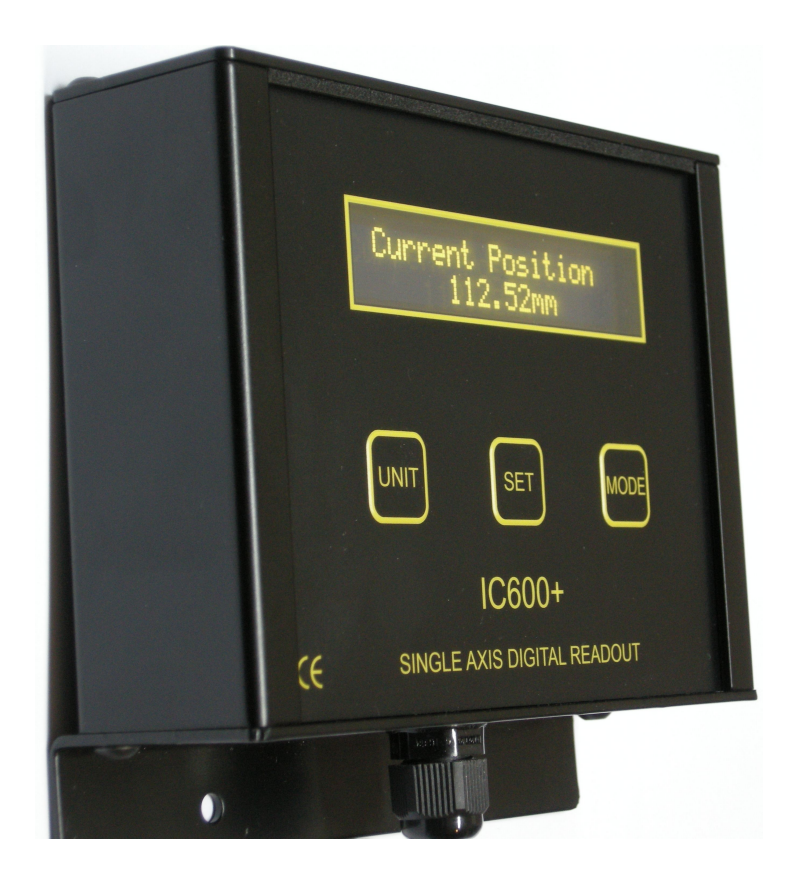

The IC600+ is a Position display unit's that can be retro-fitted to almost any machine as long as a Quadrature encoder can be fitted. They are fully The IC600+ is a Position display unit's that can be retro-fitted to almost any<br>machine as long as a Quadrature encoder can be fitted. They are fully<br>programmable and can display Millimetre's, Centimetres, inches or fractal machine as long as a Quadrature encoder can be fitted. They are fully<br>programmable and can display Millimetre's, Centimetres, inches or fractal<br>inches or a combination of units i.e. millimetre's and inches at the same time, the display is a high brightness Organic LED display giving an easy to read display from virtually any angle.

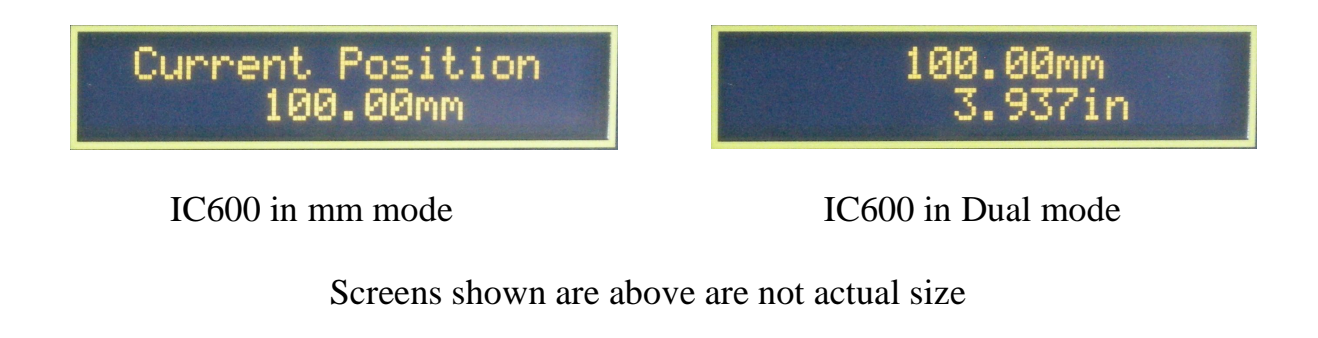

# **Contents**

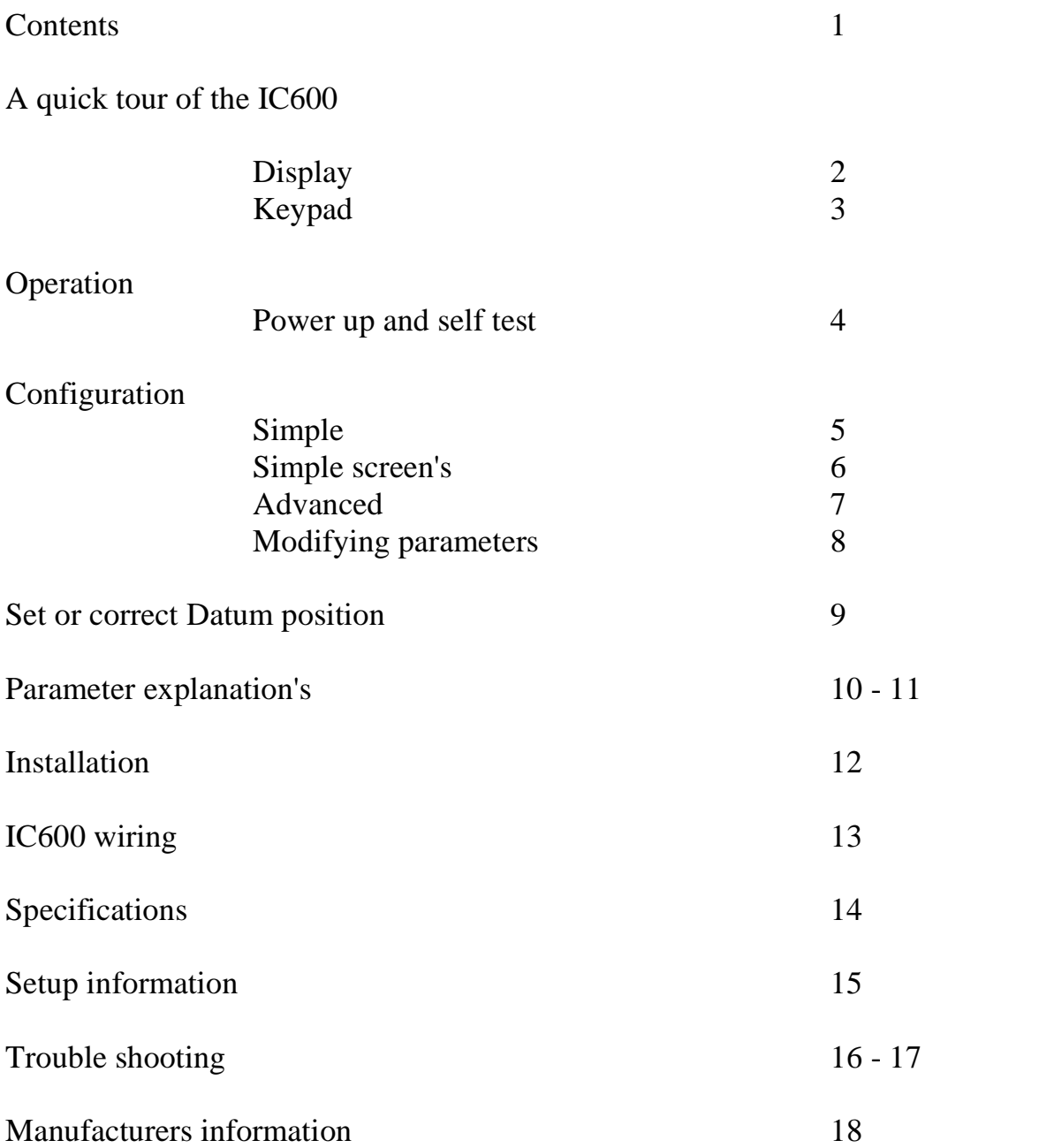

# **A quick tour of the IC600**

The IC600 Display

The IC600 display is a 2 line by 20 character LCD Display, this enables us to display both numbers and text, which makes installation and operation of the IC600 both quick and easy.

The IC600 Keypad

The IC600 keypad has been kept to a minimum to ease learning, this enables the operator to feel at ease with the unit very quickly. The keypad consists of just 3 buttons;

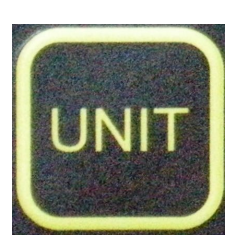

This button allows the operator to change the measuring unit in use i.e. MM, CM, IN

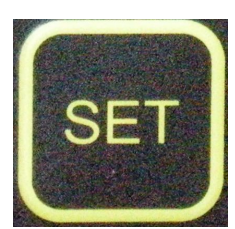

This button is used ENTER values during installation and when correcting or setting the datum.

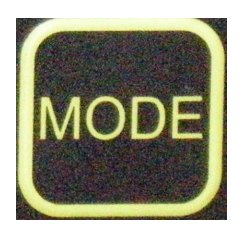

This button allows a change in the number of decimal places displayed it also allows the operator to re calibrate the IC600 if required.

# **OPERATION**

After power up the IC600 will self test to confirm that all the parameters are correct and display "OK"

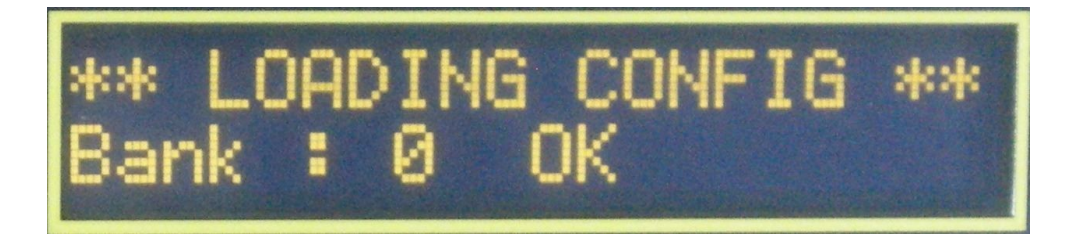

The display will now show the version of firmware,

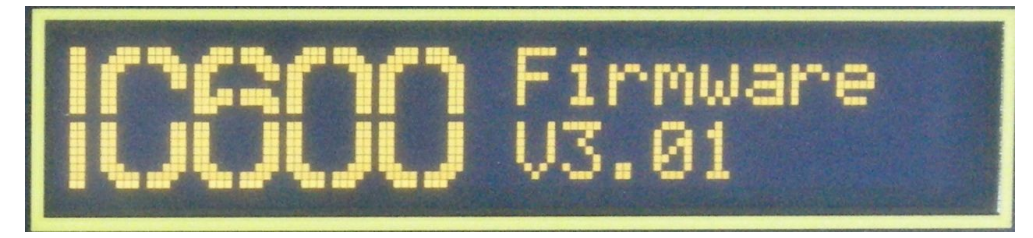

This is followed by the Suppliers logo screen,

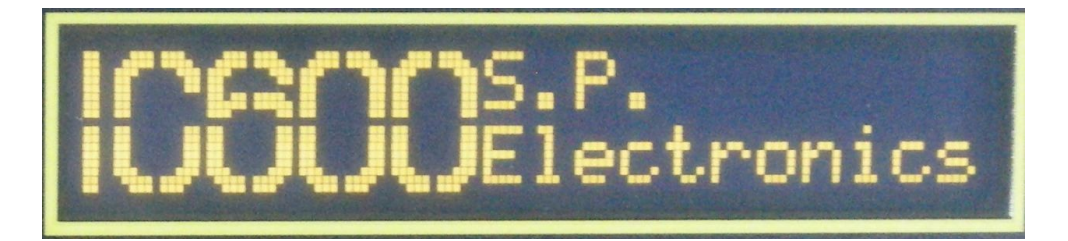

The "IC600 *PLUS*" will display the current position, this is the position that was stored at power off and will be correct assuming the gauge has not moved whilst the unit was switched off.

# **CONFIGURATION**

There are 2-configuration menu's used to setup the IC600, Simple and Advanced

## 1) **SIMPLE CONFIGURATION**

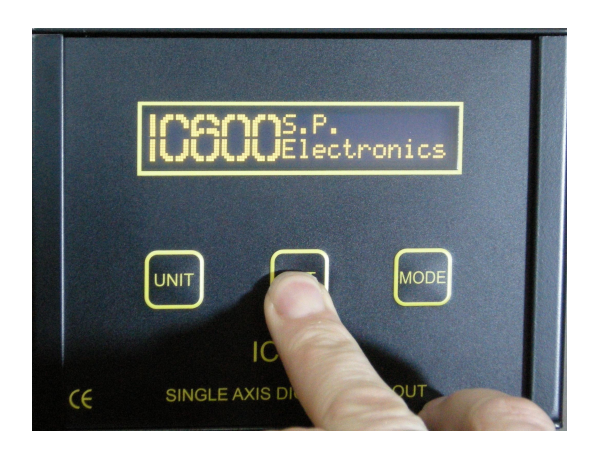

The "SIMPLE CONFIGURATION" mode is accessed by pressing and holding the "SET" button from the Firmware screen until "SIMPLE CONFIG" is displayed.

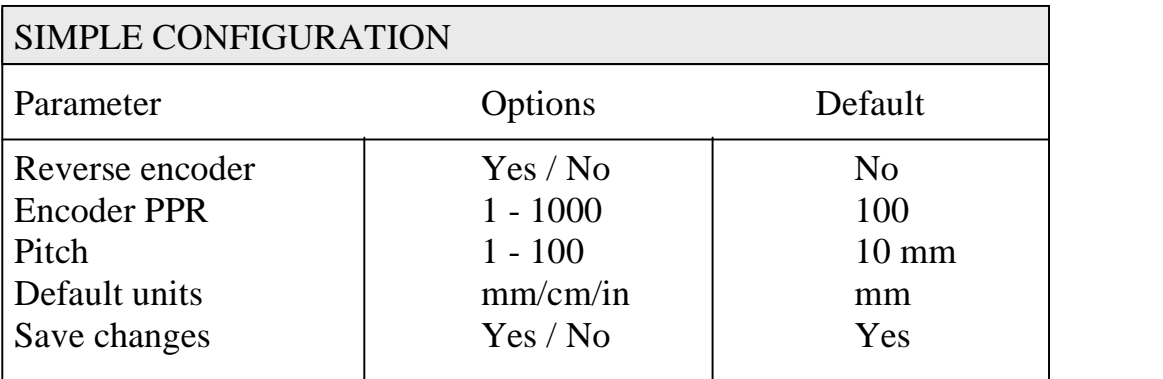

### **SIMPLE CONFIGURATION SCREENS**

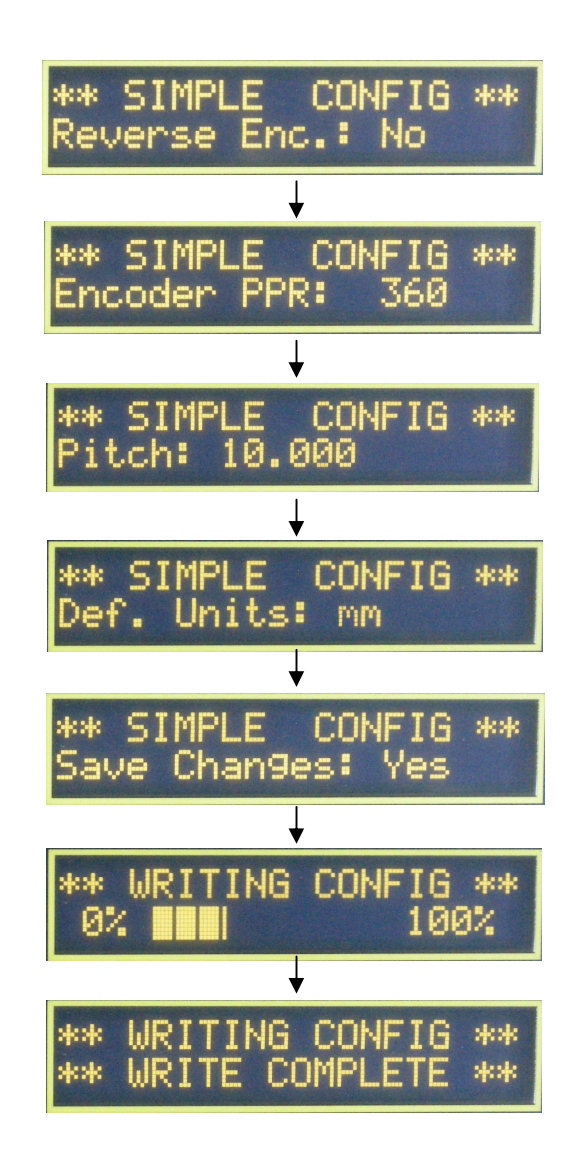

This page shows all the screen's used within the Simple configuration from entry into Simple configuration to saving and exiting the routines, to change any value simply turn the encoder until the required value is displayed OR using the "UNIT"  $&$  "MODE" buttons to increment or decrement until the required value is displayed then press "SET" to store the value and step onto the next parameter

## 2) **ADVANCED CONFIGURATION**

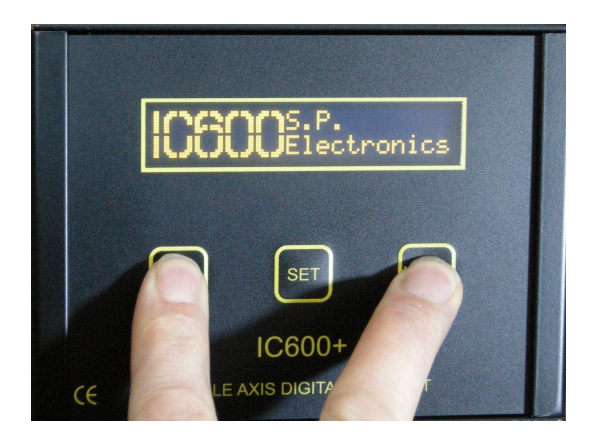

The "**ADVANCED CONFIGURATION** " is be accessed by pressing and holding the "UNIT" and "MODE" buttons from the Firmware screen

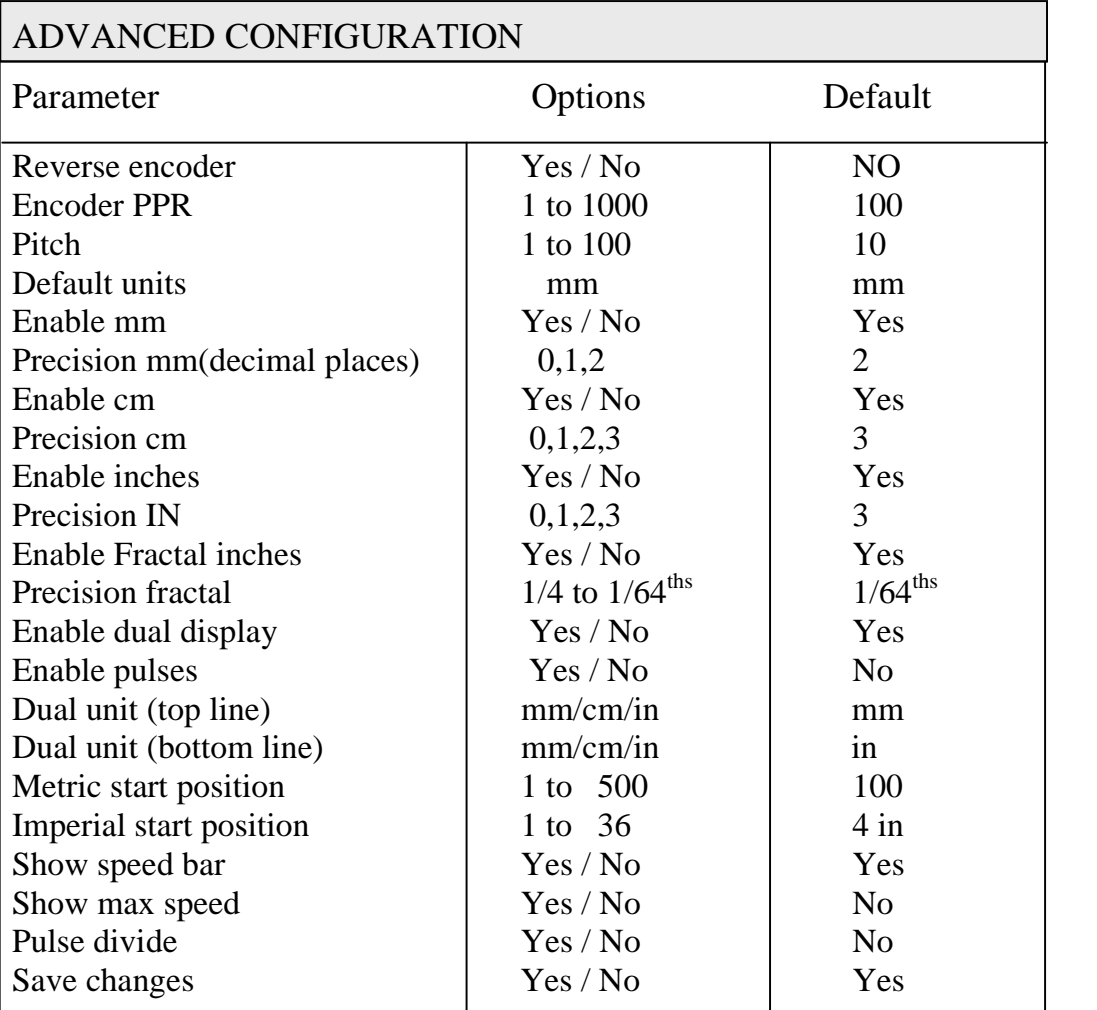

# **MODIFYING PARAMETERS**

To change the value of any parameter within "SIMPLE" or "ADVANCED" configuration modes the "UNIT" or "MODE" buttons can be pressed to increment or decrement the displayed value

OR

The encoder can be turned either clockwise or Anti-clockwise, turning the encoder will either increment or decrement the selected parameter.

To accept and enter a value the "SET" button is used, each time the "SET" button is pressed the current (on screen) value is accepted and the IC600 moves onto the next parameter.

### How to SET or Correct Datum

Once the IC600 has been installed the datum should be set, the easiest way is to move the backgauge to 100mm as displayed on the IC600, make a cut and measure the piece, if it is measured at 100mm no action is required, however if it is for example 103mm you have an error of 3mm, simply move and measure the piece, if it is measured at 100mm no action is required,<br>however if it is for example 103mm you have an error of 3mm, simply move<br>the backgauge to 97mm displayed and press "MODE" twice followed by however if it is for example<br>the backgauge to 97mm dis<br>pressing "SET" twice.

Summary Move to 100mm on display

Cut a piece of material & measure it If ití<sup>s</sup> NOT 100mm calculate error

Move the backgauge by error using current position display<br>Press "MODE" twice

Press "MODE" twice<br>Press "SET" twice

Add or Subtract ?

If your material measured is larger than the displayed position move forward by error, if the material measured is smaller than the position displayed move backwards by error,

Material cut and measured at 107.5, current position displayed 100, move to Material cut and measured at 107.5, current position displayed 10<br>92.5 and press "MODE" twice followed by "SET" twice

Material cut and measured at 92 , current position displayed 100, move to 108 and press "MODE" twice followed by "SET" twice

## **PARAMETER EXPLANATION'S**

### Reverse encoder

If you find that the display counts the in the wrong direction, up instead of down this parameter may be used.

#### Encoder PPR

This is the number of Pulses Per Revolution of the encoder.

#### Pitch

This refers to the pitch of the leadscrew on the machine this can be manipulated if any gearing is used during the installation.

#### Default units

When the IC600 powers up the units specified in this parameter will be used if Default units are set to inches the IC600 will power up in inches regardless of the units at switch off.

Enable mm - cm - in -  $1/64^{\text{ths}}$ 

This option allows the user to enable the units that can be selected with the mode button any units that are NOT enabled will not be seen when mode is used

#### Precision

This parameter allows you to select the number of decimal places for the individual units (mm, cm, in,  $1/64^{ths}$ ) the maximum value is 3 decimal places the minimum is 0 decimal places

### Enable Dual display

This parameter allows the IC600 to display two units of measurement the units as selected by Dual unit (top line) and Dual unit (bottom line)

### Enable pulses

This parameter is only used for installation purposes, pulses can't be easily used as a unit of measurement, you can however use this function to tell you how many pulses per revolution your encoder is if for any reason it is not known.

### Start position

The start position can be anywhere throughout the travel of the backgauge. If you want to start towards the rear of the machine simply change the start position to a convenient number i.e. 500mm. this dimension is used for re datum and is generally left at 100mm

#### Show speed

This parameter can be useful for providing a visual indication that the backgauge is moving it appears as a bar display on the right-hand side of the display.

#### Show Max speed

The max speed is a permanent bar on the left-hand side of the display; it should only be used at the time of installation to show the maximum speed achieved by the backgauge. If for any reason the bar reaches the top of the display it is recommended that Pulse divide is set to "yes" achieved by the backgauge. If for any reason the bar reaches the top of the

### Pulse divide

Pulse divide can be used if the encoder speed to too high and a \* is appearing on the display, when pulse divide is set to "yes" the max input count speed of the IC600 is increased by a factor of 4

#### Save changes

If you have edited or changed any parameter and wish to keep the changes you should select "YES" if you select "NO" all the changes will be lost.

# **INSTALLATION**

Installation of the IC600 is very easy and straight forward, we do however recommend that you use a reputable company as this will ensure your safety as the end user and also give trouble free operation.

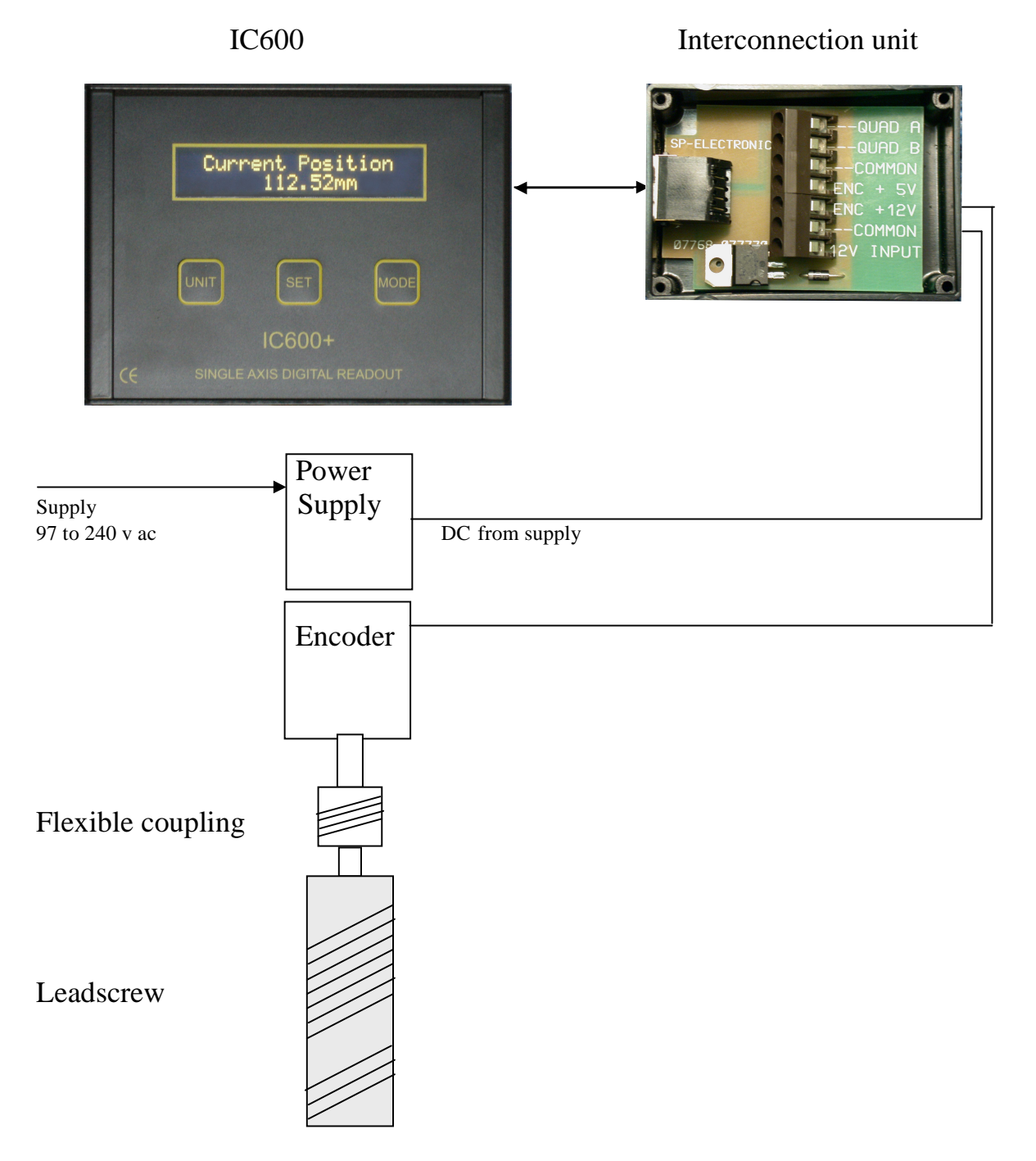

## **IC600 WIRING**

The IC600 wiring is simple and can be accomplished in a matter of minutes.

The lead from the IC600 is terminated with an RJ45 connector this plug's into the interconnection unit, the DC output from the power supply is then connected to the +12v input and Common terminals respectively. The encoder, if you are using a British encoder the connections are as follows. follows.<br>Enc +  $12v$ ..............White

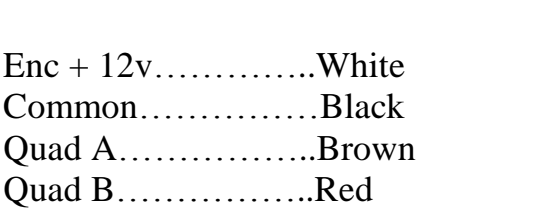

The screen should NOT be connected to the Common terminal within the interconnection unit.

DC SUPPLY

If the power supply was supplied as part of the IC600 kit the terminations will have been made and tested at the factory.<br>Common...............BLACK

Common............BLACK<br>12v Input............RED TIP

Once the IC600 is installed and configured it will require an initial datum, the default is 100mm (set in Advanced Config) simply move the backgauge forward to 100mm and press SET the display should now agree with the actual position of the backgauge.

# **SPECIFICATION**

### IC600

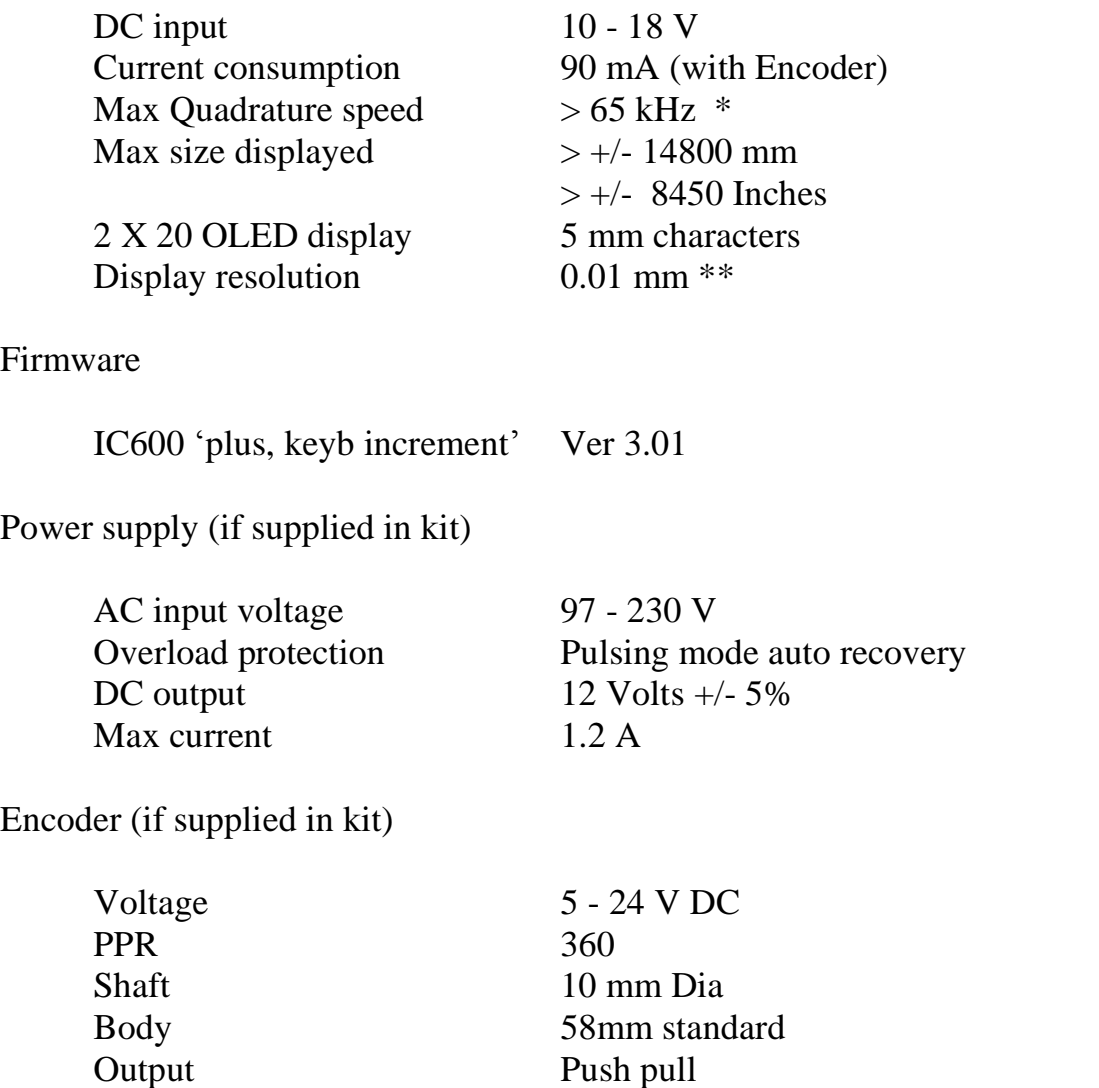

## **NOTE**

\* Max speed equates to 5 m/s with a 10mm pitch leadscrew

\*\* Display resolution may vary depending upon pitch and gearing

## **SETUP INFORMATION**

The setup information given should only be used in the unlikely event that the setup held within the IC600 becomes corrupt. This sheet should be completed at the time of installation by the Engineer or installer.

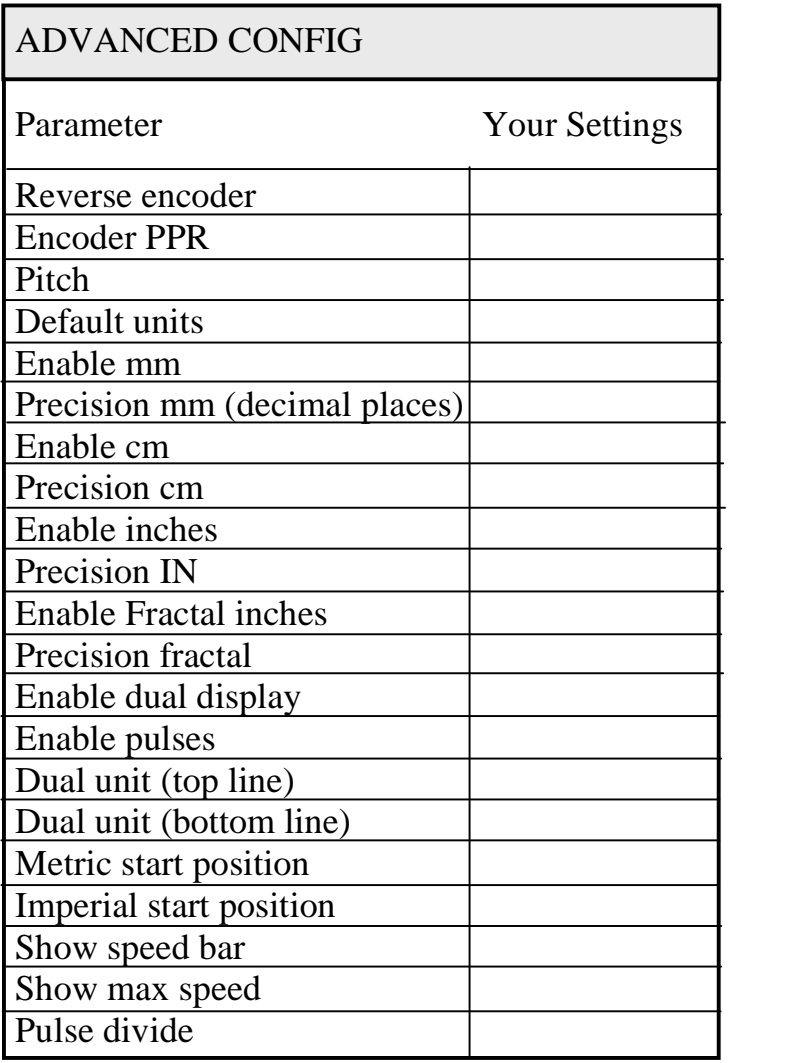

# **TROUBLE SHOOTING**

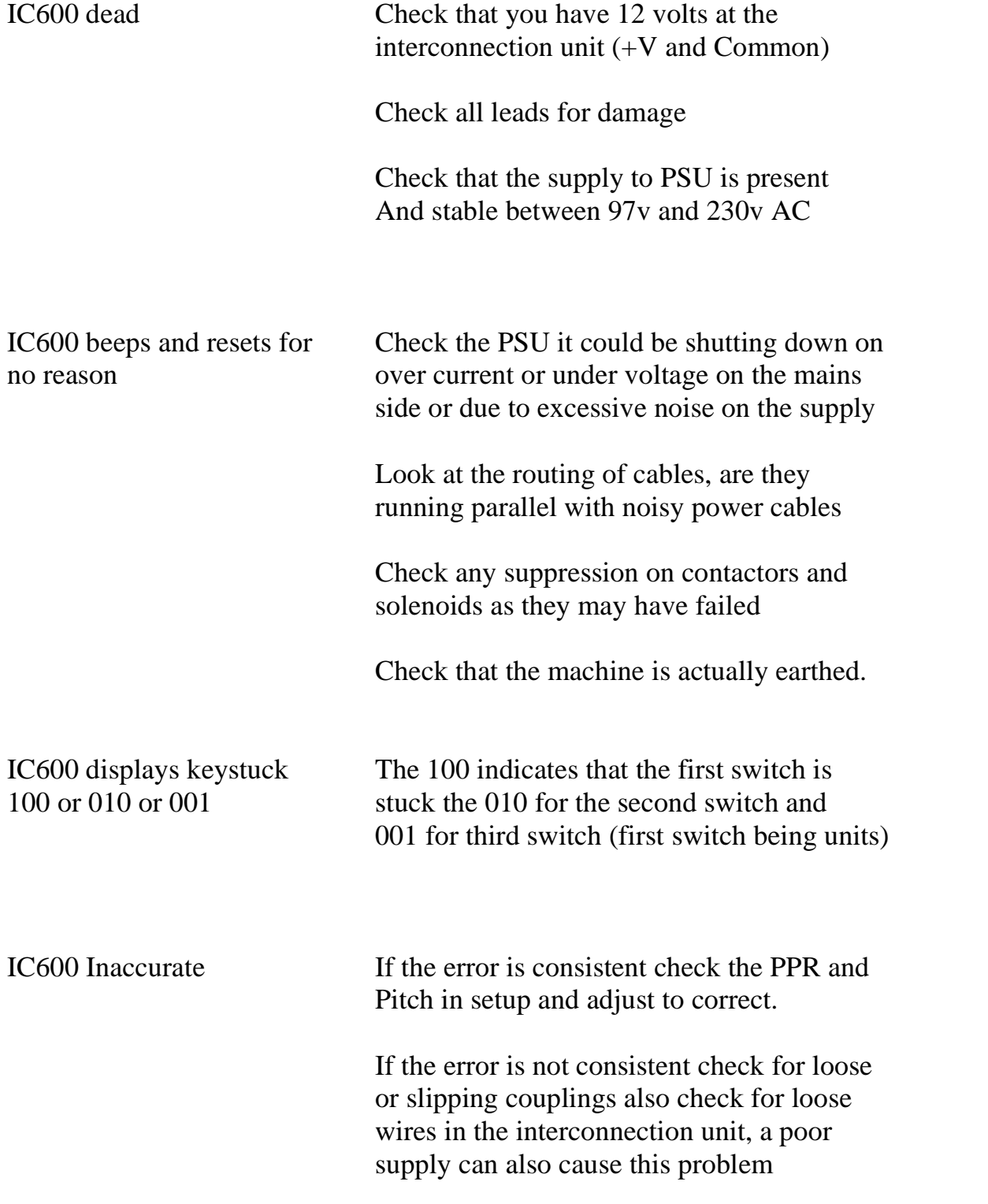

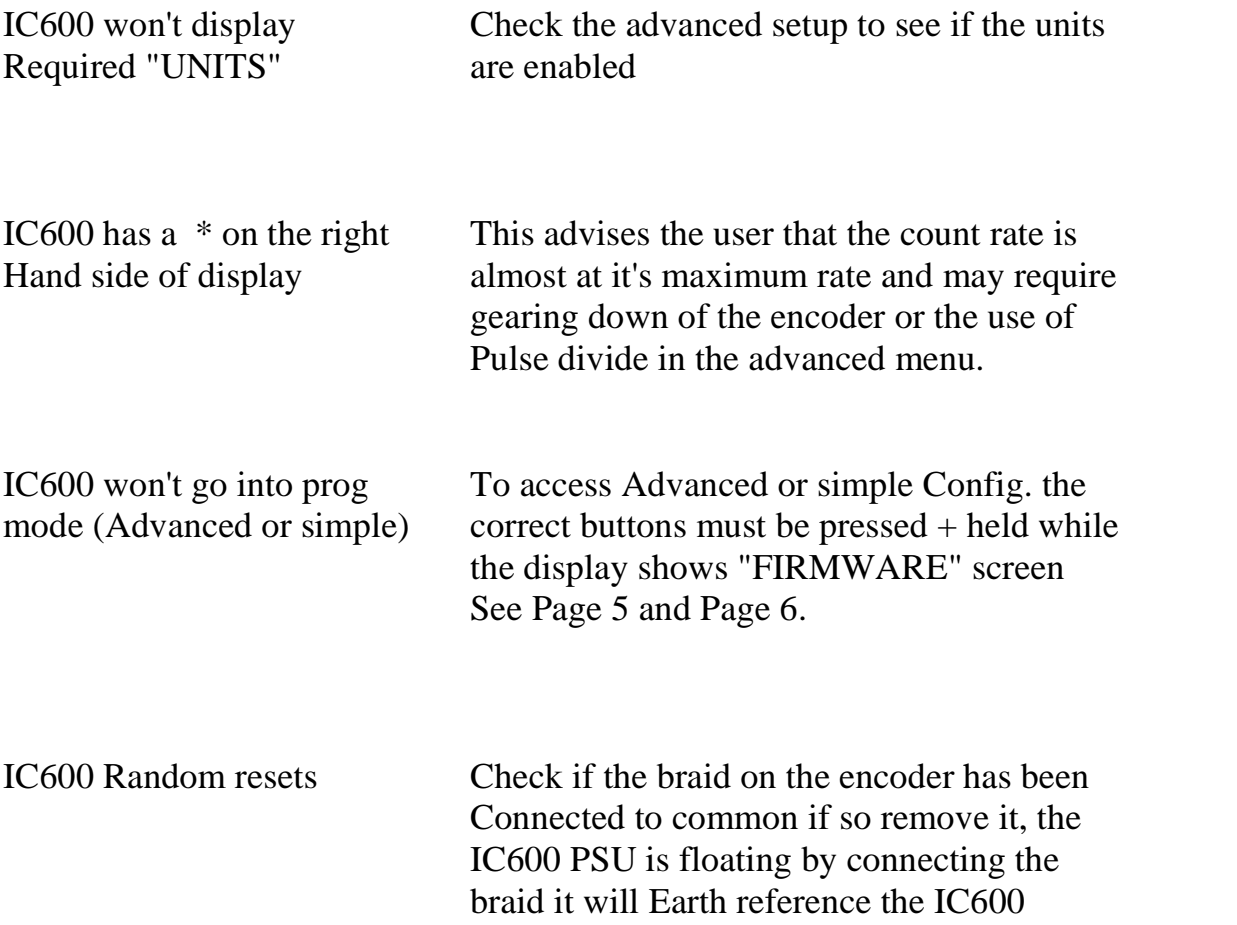

This product has been designed and manufactured to the highest standards by SP Electronics (Tarleton) for information on other products and services please contact the sales and support office on :-

Tel 0870 321 5116 Fax 0870 321 5118

Email [support@sp-electronics.co.uk](mailto:support@sp-electronics.co.uk)

If you have any technical queries about this product please contact the technical support office on :-

Tel 0870 321 5117 Fax 0870 321 5119

Email [technical@sp-electronics.co.uk](mailto:technical@sp-electronics.co.uk)

SP Electronics (Tarleton) cannot be held liable for any damage, loss or injuries as a result of improper or incorrect use of our equipment. Nor can we be held liable for any damage, loss or injury as a result of poor or improper installation carried out by any third party.

If you have any reservations you should contact us in writing stating the nature of your concern this will enable us to look into it more deeply.

Every effort has been made to ensure correct operation of this equipment if you as a customer find anything that you consider to be incorrect please advise us we can then endeavour to correct it.

Due to ongoing development we reserve the right to change specification without prior notice

Warranty is on a "return to us basis" unless otherwise agreed in writing our policy is to return goods within 3 working days or sooner, SP Electronics does not accept any liability for loss of production or output in the unlikely event of equipment failure.